## **智行理财网** Bitget如何买卖 BITGET交易教程

 成立于2018年的Bitget,币种丰富,率先推出了正反向合约的功能,交易种类齐全,支 持合约交易、现货交易、杠杆交易、跟单交易等。产品的个性化、多样化给了投资 者带来更多的交易选择。Bitget的风险控制严格、完备,确保投资者安全、公平的完 成交易,配备了快速、稳定的匹配引擎,最高可达每秒10万单。这样的匹配交易引擎 在整个交易网络中是非常强大、快速的。系统架构以分布式的方式稳定平台,冷热钱 包以及多重签名技术,多种物理防护隔离,全方位保护投资者的资产,确保交易速度的 流畅以及资产的安全。

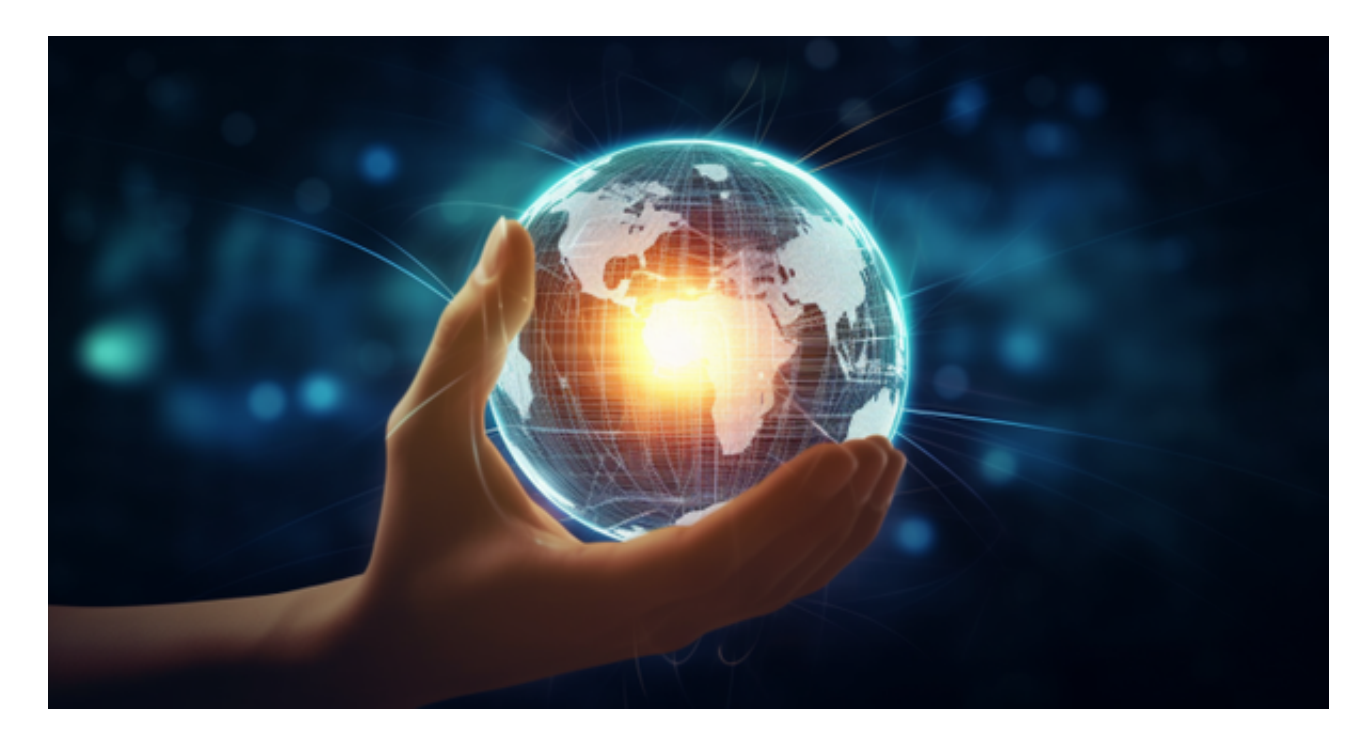

 Bitget交易平台深度非常好,据TokenInsight官网最新统计衍生品交易所流通性B itget排名第四。目前Bitget BTC/USDT合约稳定的成交量在2千万张以上,交易深 度使盘口价差持续稳定在0.5美元以内。非小号数据显示, Bitget BTC/USDT交易量稳居前五。

 在BG APP交易是很多虚拟货币交易者的选择,不同的手机用户可根据自己的设备 选择下载方式:

 安卓手机下载安装:打开Bitget的官方网站,如尚未拥有账号,可注册一个新账号 ,单击下载图标,用手机扫描出现的二维码,建议用浏览器进行扫码,微信扫码可 能会出现网页停止访问的情况,请点击本地下载,再按提示进行下载安装即可。

如果不是用浏览器扫码,那么也需要单击右上方的图标,选择在浏览器打开,再 点击本地下载,普通下载,根据需要完成下载安装工作。

 苹果手机下载安装:中国大陆地区Apple ID无法直接在App Store下载Bitget的App,非中国内地Apple ID可以下载使用Bitget的App。

第一步:注册海外Apple ID

1.在浏览器中进入注册新Apple ID的页面。2.填写相关信息:所选区域;邮箱地址 应该是之前没有注册过的苹果账号,手机号应该是有效且在用的,后面是用来接收 验证码的。都填好了,点击接着。3.邮箱和短信会先后收到六位数字的验证码,根 据提示输入验证码后注册海外Apple ID。

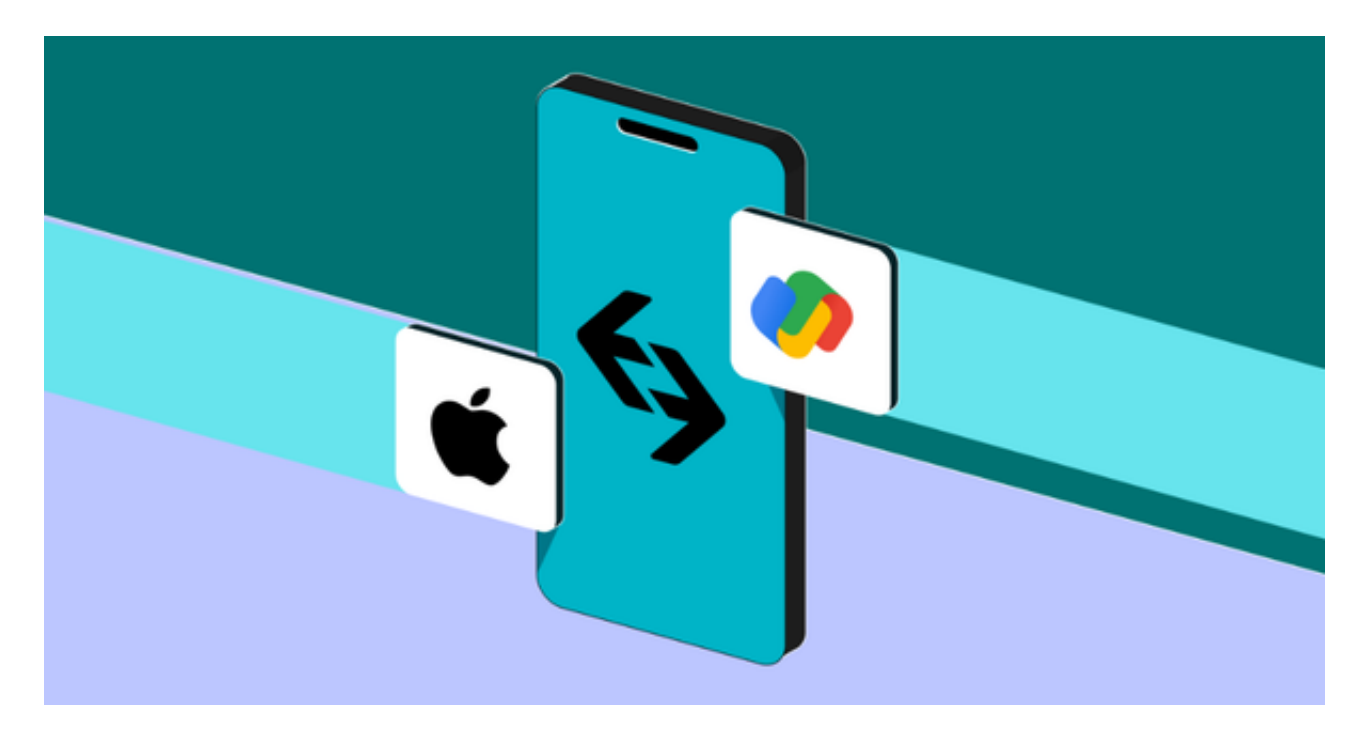

第二步:用海外Apple ID下载Bitget软件

1.进入AppStore, 退出原账号, 登录新注册的账号。因为是新ID, 所以会出现提 示,请点击查看并勾选同意进入下一页。2.填写信息,然后进入下一页。3.登录后 ,在App Store中搜索Bitget即可下载正版Bitget软件。